# **Capítulo 9**

### **Comandos básicos IV**

### **Configuracíon del sistema**

Con el comando **dpkg-reconfigure** veremos que podemos reconfigurar nuestro sistema.

Configuramos el idioma y teclado :

# apt-get install locales # dpkg-reconfigure locales

Configuramos el teclado :

# apt-get install console-data # dpkg-reconfigure console-data

### **Ver historial de comandos**

Todo los comandos que escribimos en nuestra consola se guarda en un archivo oculto llamado **.bash\_history** en nuestro **home**, guardara tantas cantidad de lineas que contenga la variable de entorno **HISTFILESIZE**.

# echo \$HISTFILESIZE 500

Opciones :

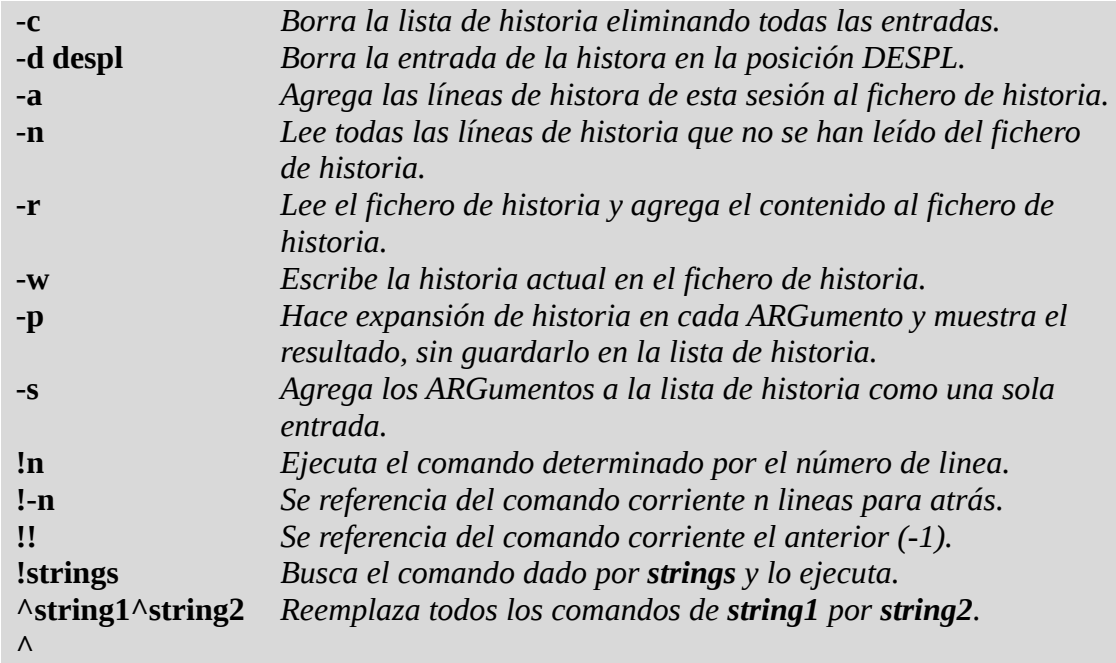

Si la variable de entorno **HISTTIMEFORMAT** está definida y no es nula, se usa su valor como una cadena de formato strftime(3) para mostrar la marca de tiempo asociada con cada entrada de historia mostrada. No se muestra ninguna marca de tiempo de otra forma. Opciones :

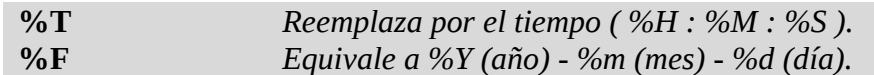

Ejemplo :

# export HISTTIMEFORMAT='%F %T ' # history 1 2010-05-18 10:33:01 ls 2 2010-05-18 10:35:00 pwd 3 2010-05-18 10:40:40 cd

Ejemplo :

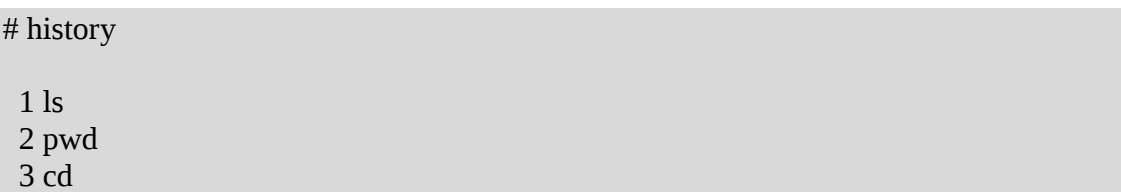

Para ejecutar por ejemplo el comando **pwd** con número de linea **2** :

# !2

#### **Ver variables de entorno**

Con los comandos **env** o **printenv** y **set** podremos ver las variables de nuestro entorno.

El comando **set** nos muestra tanto las variables locales como las globales, mientras que el comando **env** o **printenv** solo nos muestra las locales.

Opciones del comando **env** :

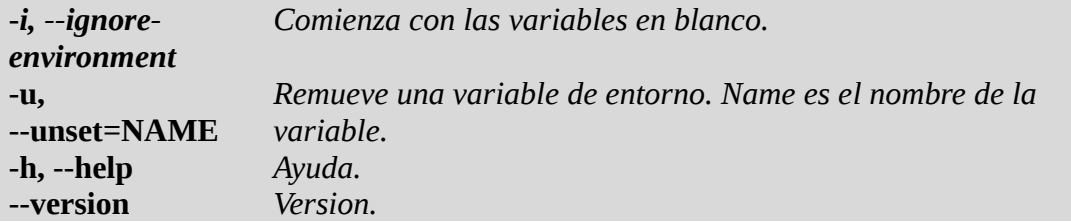

Ejemplo :

# env

Opciones del comando **set** :

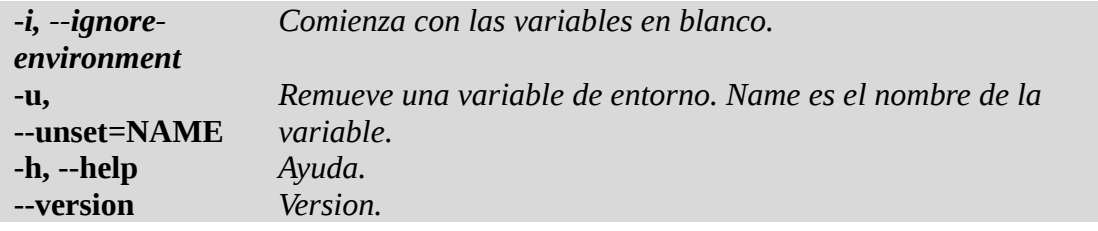

Ejemplo :

# set

### **Desactivar variables de entorno y funciones de shell**

Con los comandos **unset** podemos desactivar valores y atributos de las variables y funciones de shell.

Opciones :

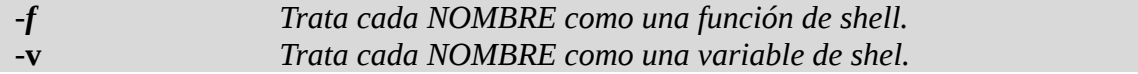

Si no se especifica nada trata de borrar la variable, y si falla, trata de borrar la función.

Ejemplo :

```
# export HOLA='Hola Mundo !!!'
# echo $HOLA
   Hola Mundo !!!
# unset HOLA
# echo $HOLA
```
# **Unir las líneas de varios ficheros**

Con el comando **paste** las lineas en un archivo.

Opciones :

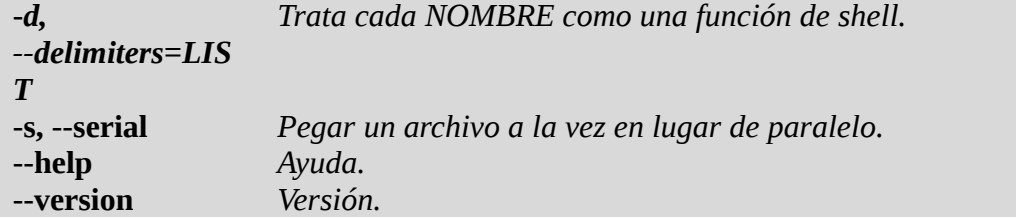

Ejemplo :

```
# echo "Dato1|Dato2|" > archivo_01.txt
# echo "Marcos|36|" > archivo_02.txt
# paste -s archivo_01.txt archivo_02.txt
```

```
Dato1|Dato2|
  Marcos|36|
# paste -d '|' archivo_01.txt archivo_02.txt
  Dato1|Dato2| Marcos|36|
```
### **Leer una entrada y escribir la salida**

Con el comando **tee** lee la entrada estándar por defecto y escribe su salida a la salida estándar y al archivo especificado.

Opciones :

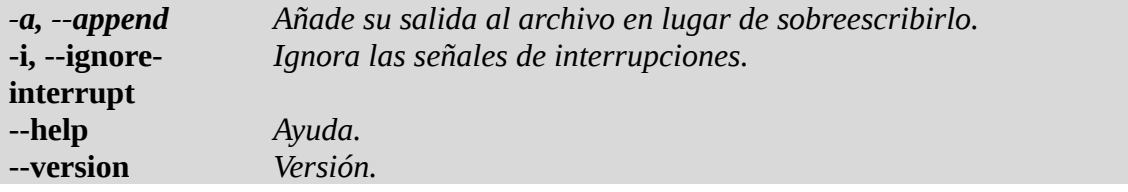

Ejemplo :

Lo muestra por pantalla y también lo graba en un archivo.

# ls -l / | tee listado.txt

# **Leer una entrada y escribir la salida con substitución o borrado**

Con el comando **tr** lee la entrada estándar por defecto y escribe su salida siendo modificada.

Opciones :

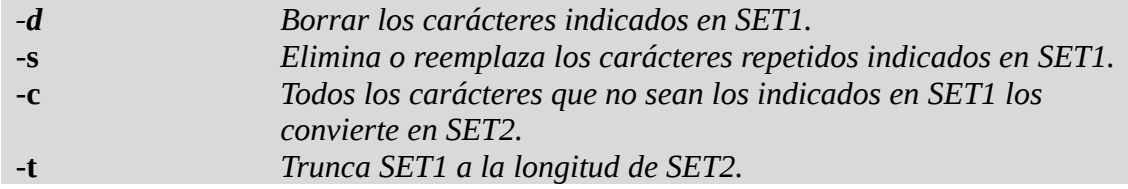

Clases de caracteres:

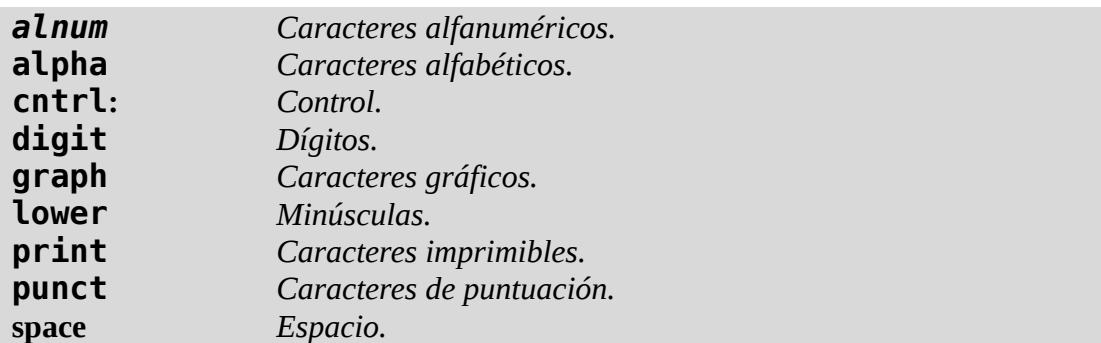

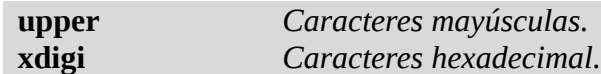

Ejemplo :

# echo murcielago | tr -d ae # echo murcielago | tr '[a-z]' [A-Z]' # echo "Hola Mundo"| tr -d ' ' # echo 'naci el 13-12-1966' | tr -c '0123456789' '-' # cat /etc/passwd | tr '[:lower:]' '[:upper:]'

#### **Mostrar las líneas numeradas**

Con el comando **nl** podemos numerar las líneas de un archivo.

Ejemplo :

# nl /etc/passwd # nl -v=10 /etc/passwd

#### **Cortar sección de archivos**

Con el comando **cut** nos permite buscar y/o seleccionar columnas o campos dentro de un archivo estructurado.

Opciones :

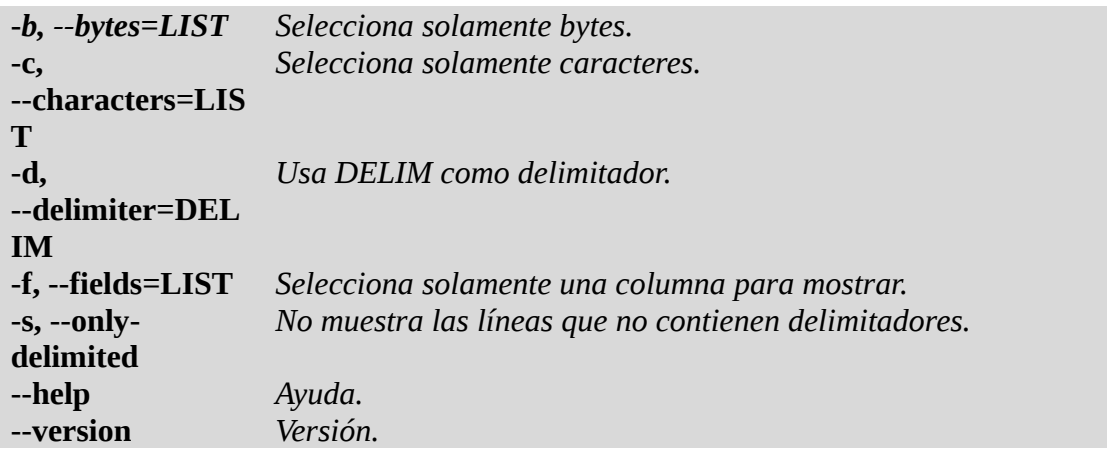

Rangos

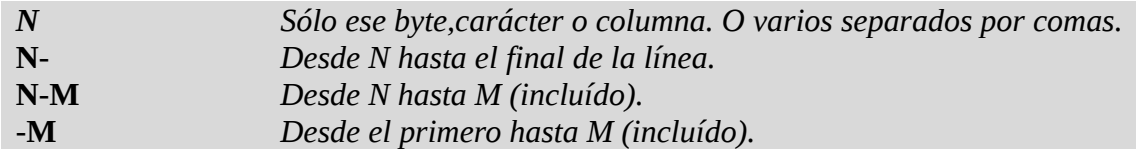

Ejemplo :

# echo "Dato1|Dato2|" > archivo\_01.txt

# echo "Marcos|36|" > archivo\_02.txt # cut -d '|' -f2 archivo\_02.txt 36 # echo "Marcos|36|Avellaneda|" > archivo\_02.txt # cut -d '|' -f2- archivo\_02.txt 36|Avellaneda| # cut -c1-6 archivo\_02.txt Marcos